## **Insertar vídeo de youtube en nuestra App**

Primero necesitamos añadir el siguiente permiso a AndroidManifest.xml:

<uses-permission android:name="android.permission.INTERNET"/>

Tras eso añadiremos un WebView al que pondremos el ID webViewVideo a nuestra Activity y añadiremos el siguiente código:

```
val videoins: WebView = findViewById(R.id.webViewVideo)
```
*//Obtenemos el código de inserción yendo al video de youtube/comparir/insertar //y lo metemos dentro del siguiente String:*

val video : [String](http://www.google.com/search?hl=en&q=allinurl%3Adocs.oracle.com+javase+docs+api+string) = "<iframe width=**\"**100%**\"** height=**\"**100%**\"** src=**\"**https://www.youtube.com/embed/xcvtipwzzfQ?si=ZKtkZkA2RtKjqdcC**\"** title=**\"**YouTube video player**\"** frameborder=**\"**0**\"** allow=**\"**accelerometer; autoplay; clipboard-write; encrypted-media; gyroscope; picture-in-picture; web-share**\"** allowfullscreen></iframe>"

```
videins.loadData(video, "text/html", "utf-8")//indicamos lo que vamos a
insertar
videoins.getSettings().javaScriptEnabled = true //Habilitamos javascript
videoins.webChromeClient = WebChromeClient()//Indicamos el tipo de cliente
```
From: <https://knoppia.net/>- **Knoppia**

Permanent link: **[https://knoppia.net/doku.php?id=kotlin:video\\_youtube](https://knoppia.net/doku.php?id=kotlin:video_youtube)**

Last update: **2023/11/23 11:09**

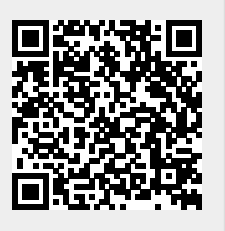